## 彰化校園 e 指通學生入(離)校推播通知

APP 搜尋彰化校園 e 指通,下載安裝

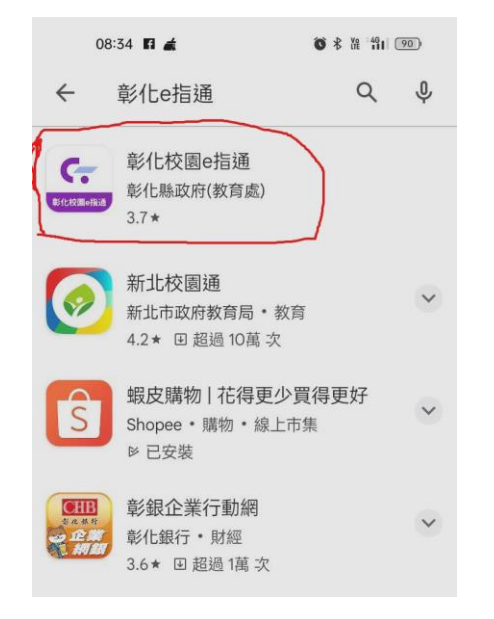

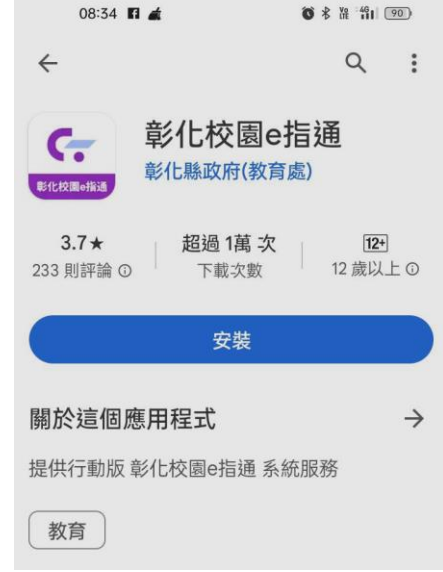

安裝完畢後點選開啟,進入頁面後點選下方"應用",再點選訊息通知

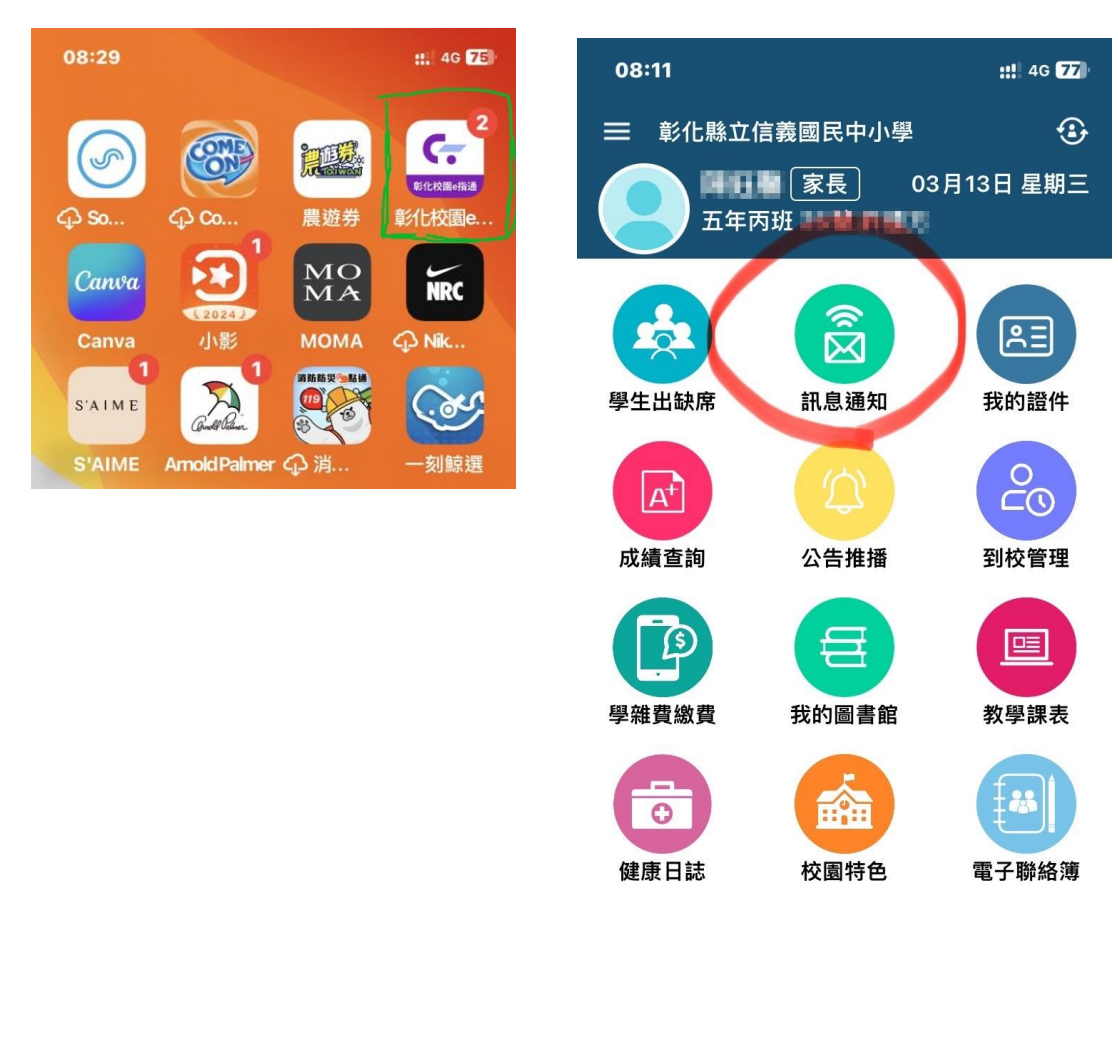

仚 首頁

寧  $(q)$   $\bullet$ 應用 教育放送臺

## 點選學生刷卡通知即可顯示貴子弟到(離)校時間

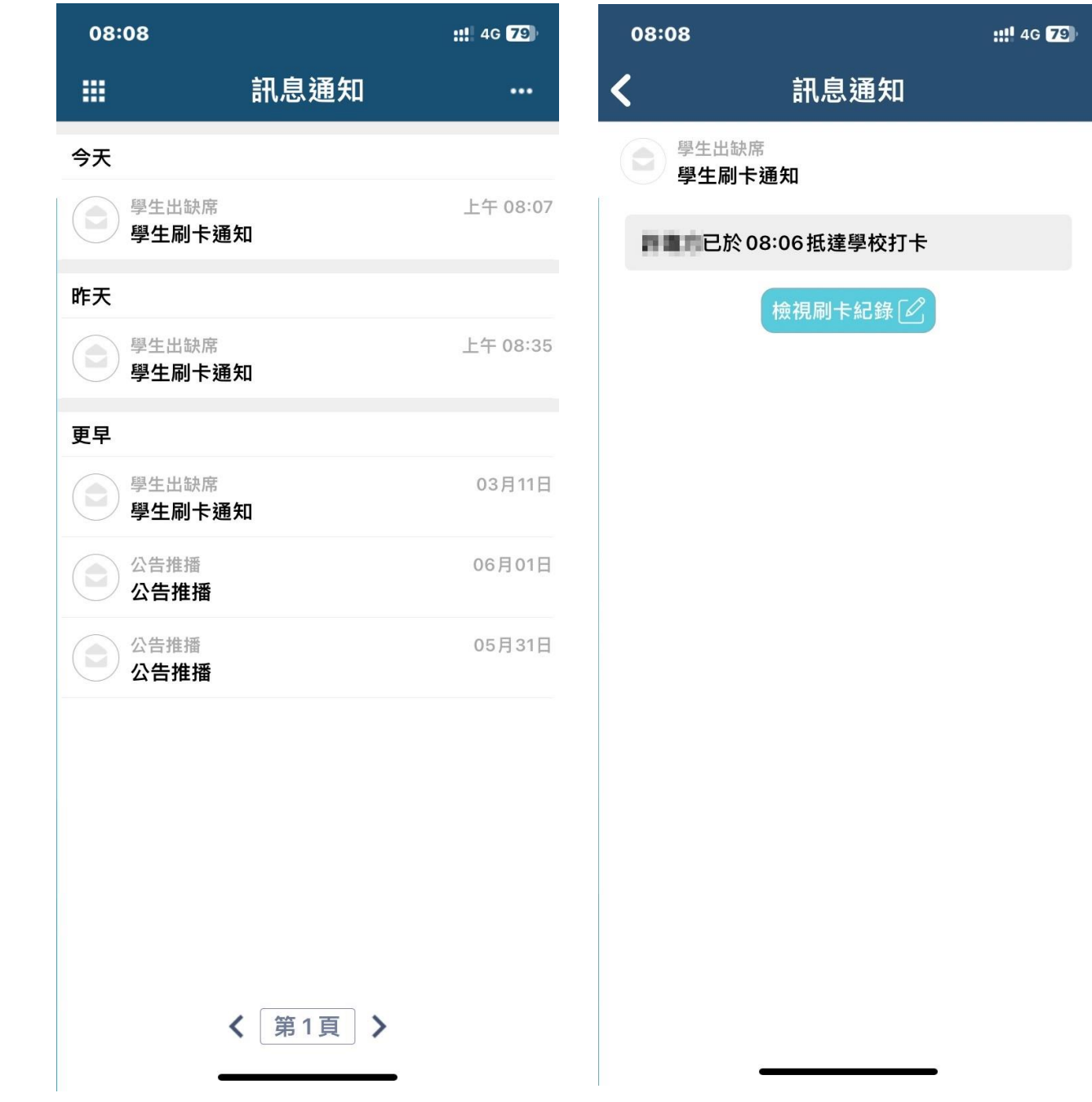

使用學生電子數位學生證於學校設置之感應機台靠近感應後,學生到(離)校時間 即會顯示到您手機 APP

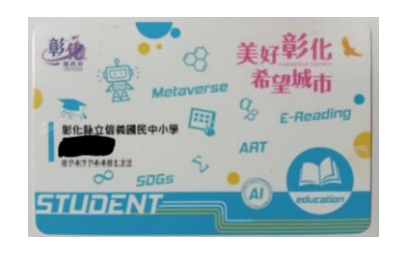

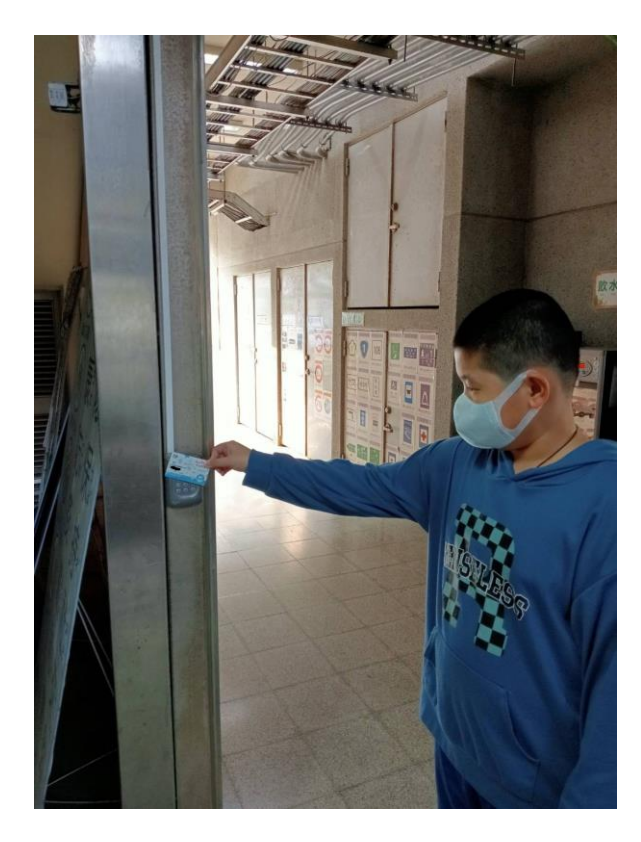

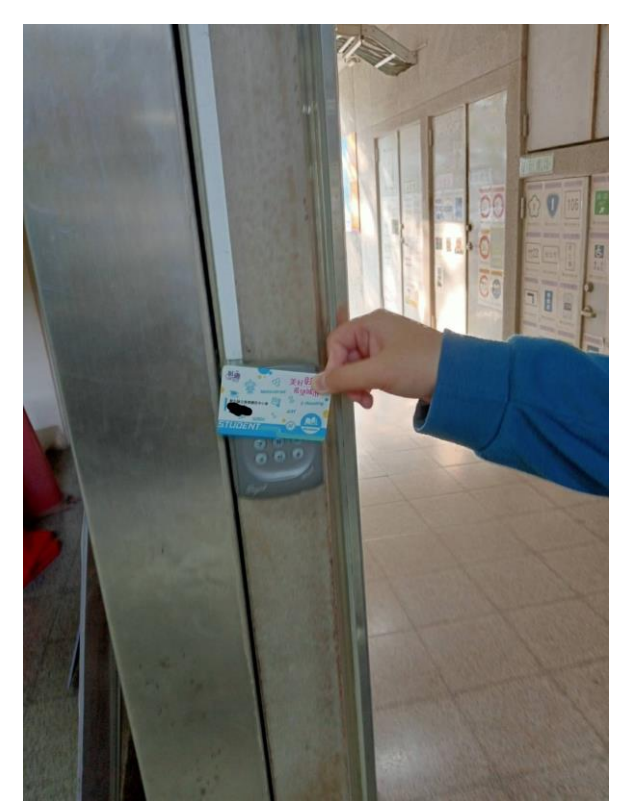